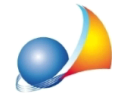

## Come posso inserire all'interno di un comune una aliquota "personalizzata" che **non** è presente nel software?

Expert IMU & TASI viene costantemente aggiornato a livello di banca dati delle aliquote deliberate dai singoli comuni. Può comunque capitare di dover inserire una aliquota personalizzata a seguita di una delibera non ancora esaminata o per situazioni pariticolari.

Per l'inserimento procedere come segue:

- richiamare la funzione Strumenti | Tabella dei comuni
- ricercare il comune desiderato (ad es. FERRARA)
- fare doppio click (oppure F2 oppure *Modifica* sulla riga del comune)

## Apparirà la sequente finestra:

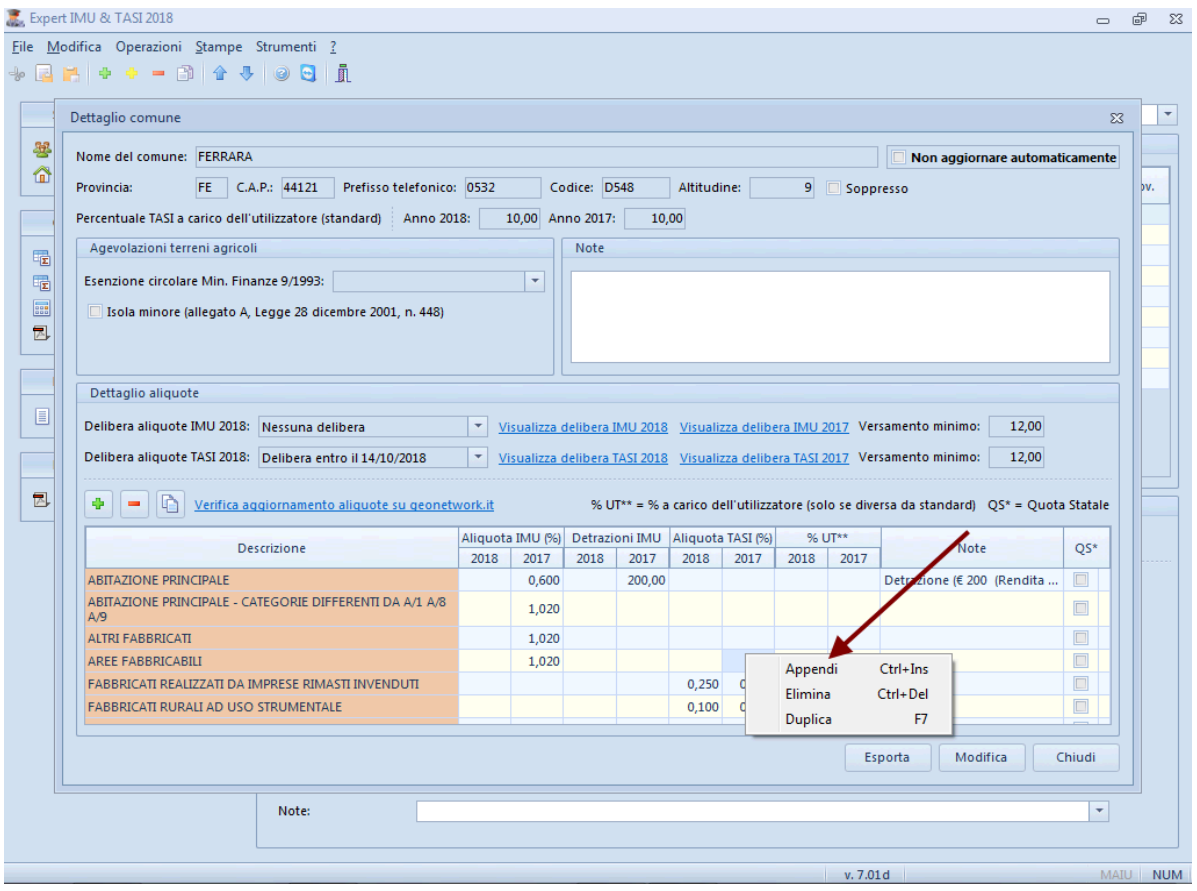

A questo punto utilizzare il comando Appendi associato al tasto destro del mouse ed inserire l'aliquota desiderata, facendo attenzione ad utilizzare una descrizione non ancora presente e compilando tutti i campi previsti